## Согласование документа на маршруте

- [Согласование из реестра "Ожидают обработки"](#page-0-0)
- [Согласование на странице просмотра документа](#page-1-0)

## <span id="page-0-0"></span>Согласование из реестра "Ожидают обработки"

Для согласования документа или пакета из реестра Ожидают обработки нажмите кнопку согласования документа/пакета:

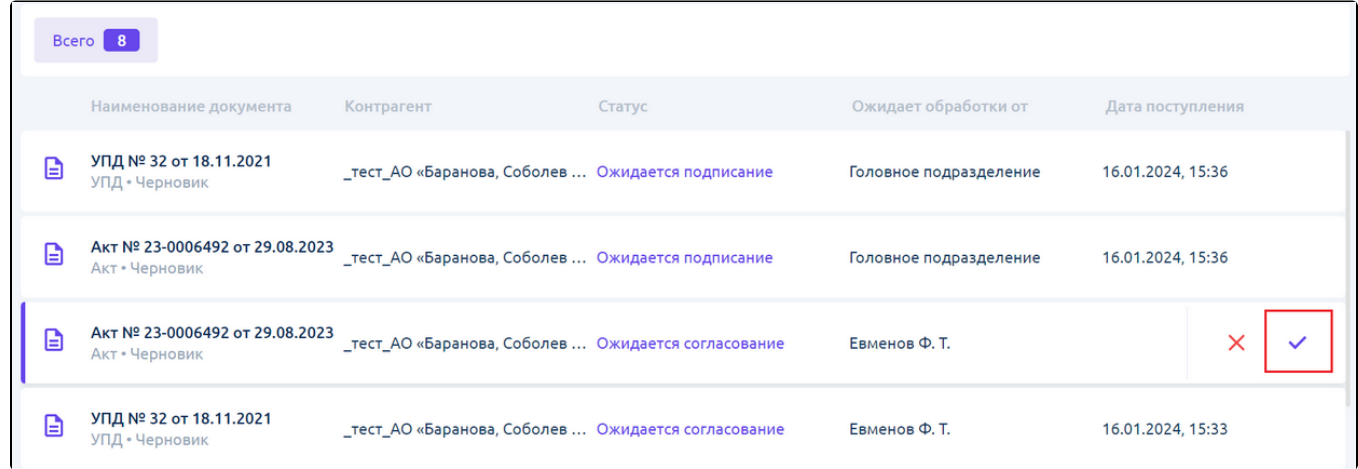

Для отказа в согласовании документа или пакета из реестра Ожидают обработки нажмите кнопку отказа в согласовании документа/пакета:

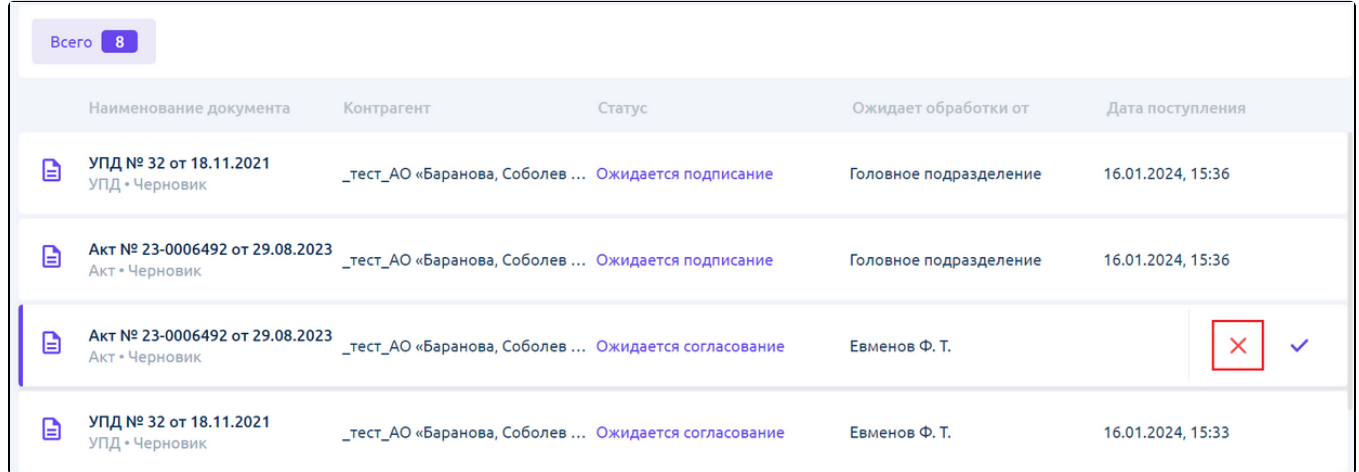

При отказе в согласовании откроется окно, в котором можно указать причину отказа:

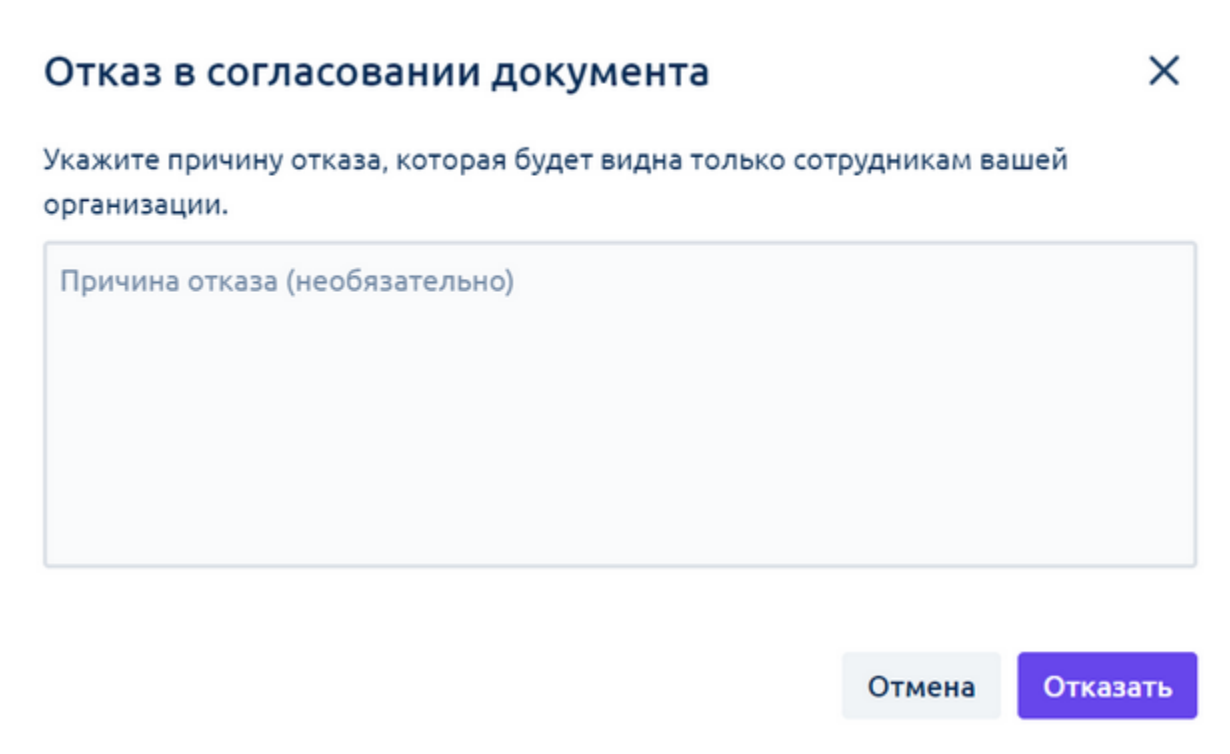

## <span id="page-1-0"></span>Согласование на странице просмотра документа

Для согласования документа, который не входит в состав пакета, на странице просмотра документа нажмите кнопку Согласовать:

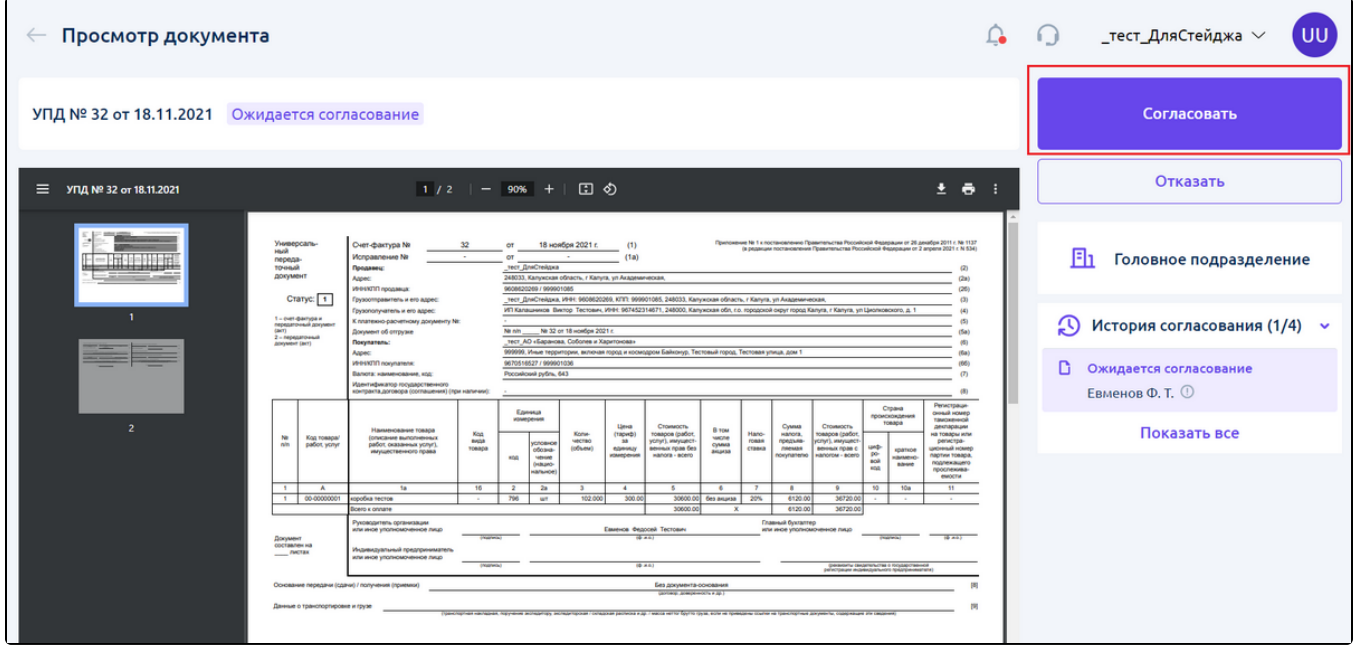

Для отказа в согласовании документа, который не входит в состав пакета, на странице просмотра документа нажмите кнопку Отказать:

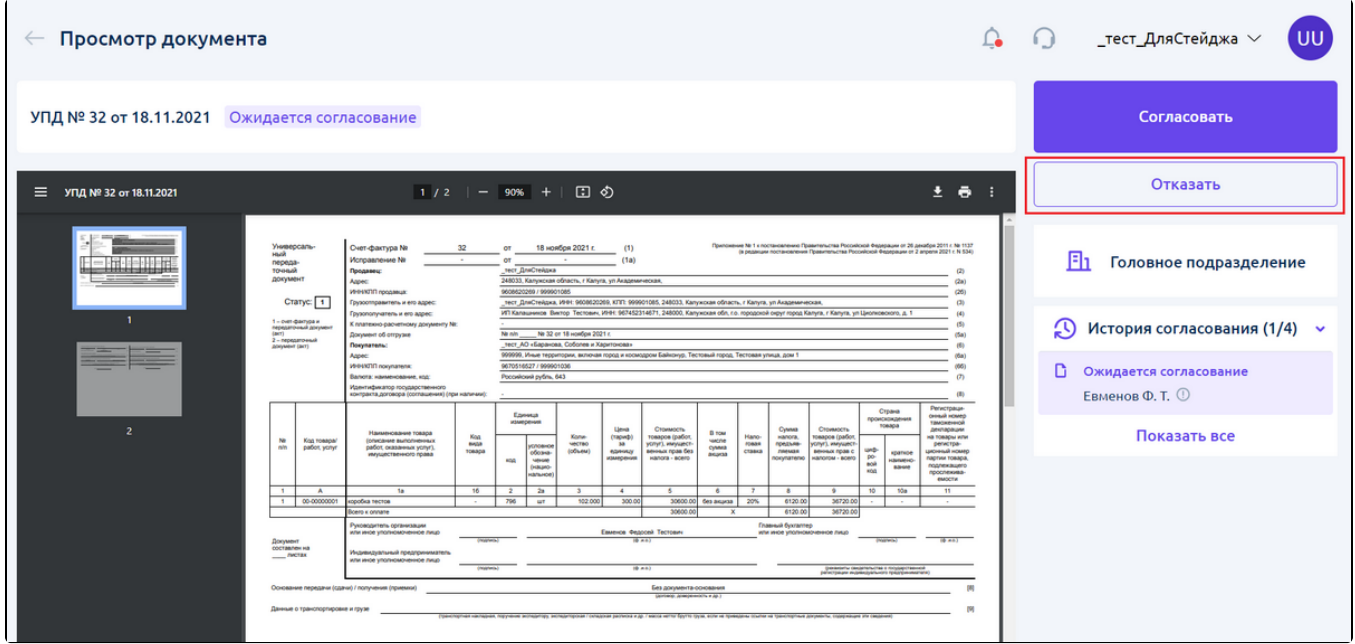

При отказе в согласовании откроется окно, в котором можно указать причину отказа.

Для согласования пакета или документа, пришедшего в составе пакета, на странице просмотра документа пакета нажмите кнопку Согласовать:

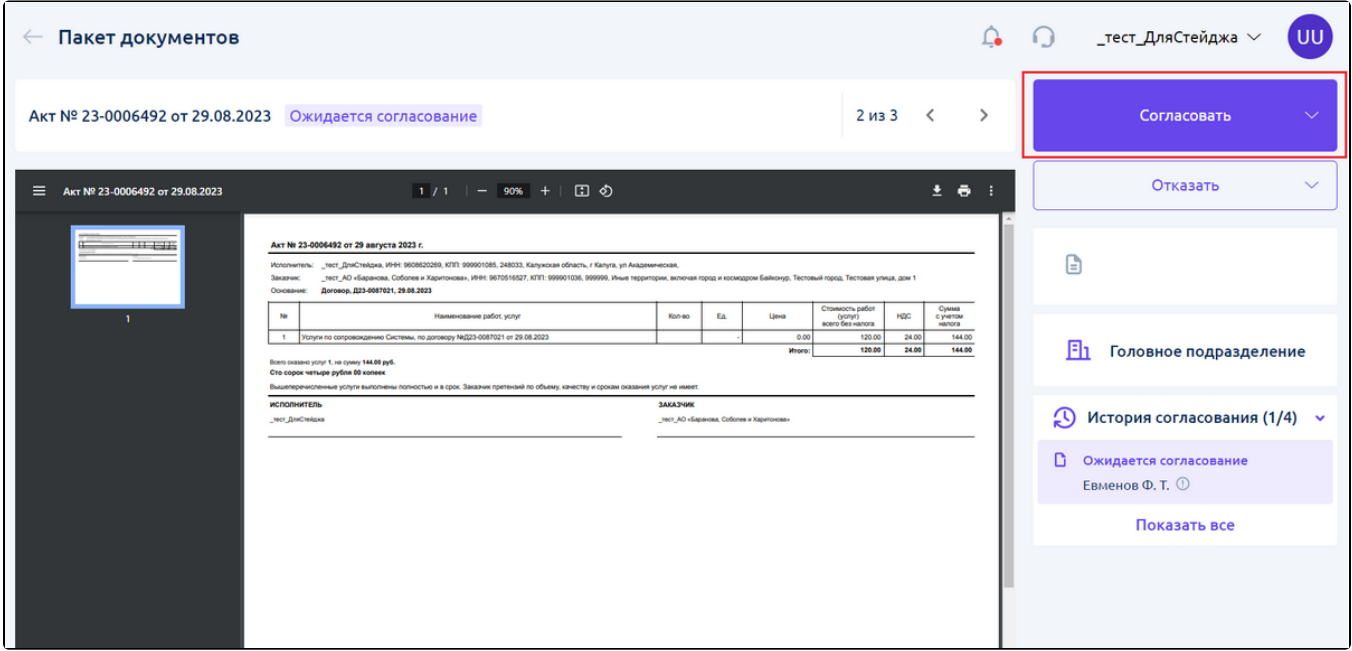

Появится меню с двумя вариантами:

- Согласовать весь пакет документов;
- Согласовать текущий документ.

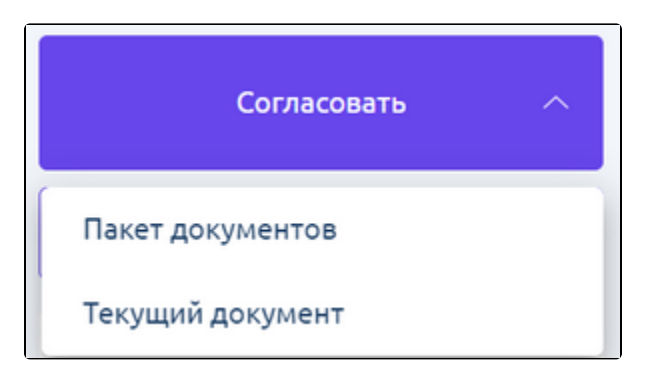

В зависимости от выбранного варианта будет согласован один документ пакета или весь доступный пакет.

Для отказа в согласовании пакета или документа, пришедшего в составе пакета, на странице просмотра документа пакета нажмите кнопку Отк азать:

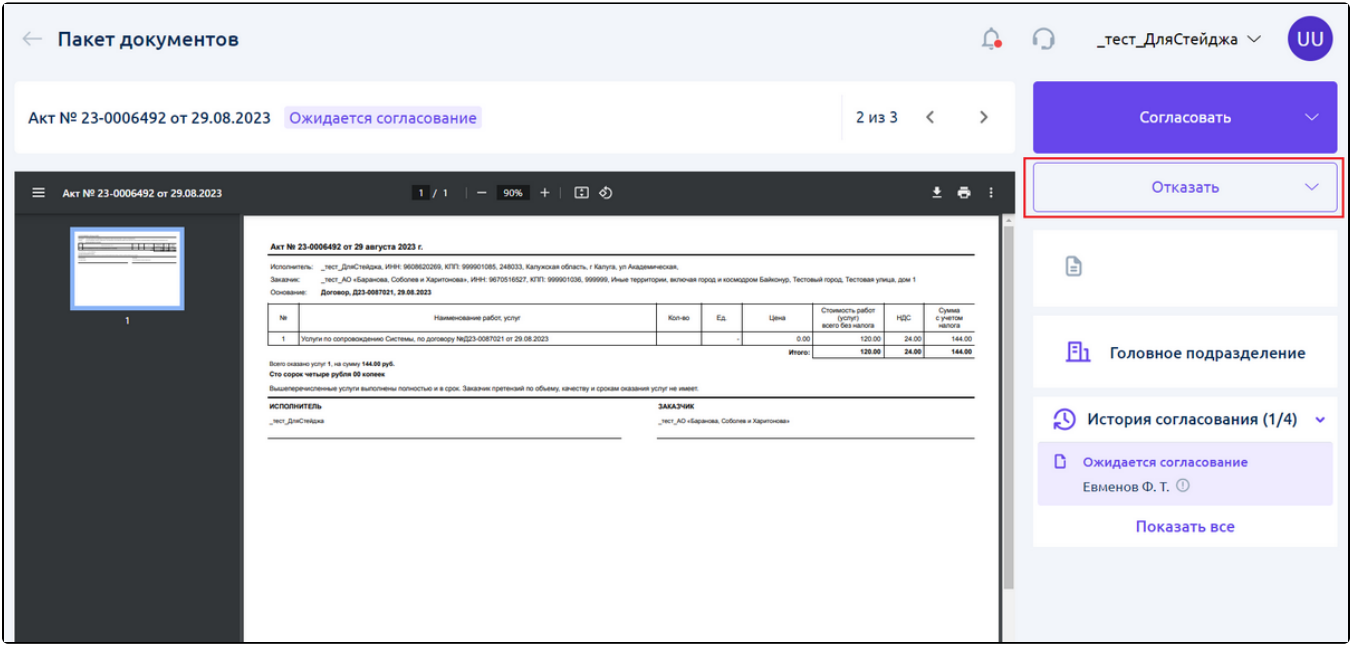

Появится меню с двумя вариантами:

- Отказать в согласовании всего пакета документов;
- Отказать в согласовании текущего документа.

При отказе в согласовании откроется окно, в котором можно указать причину отказа:

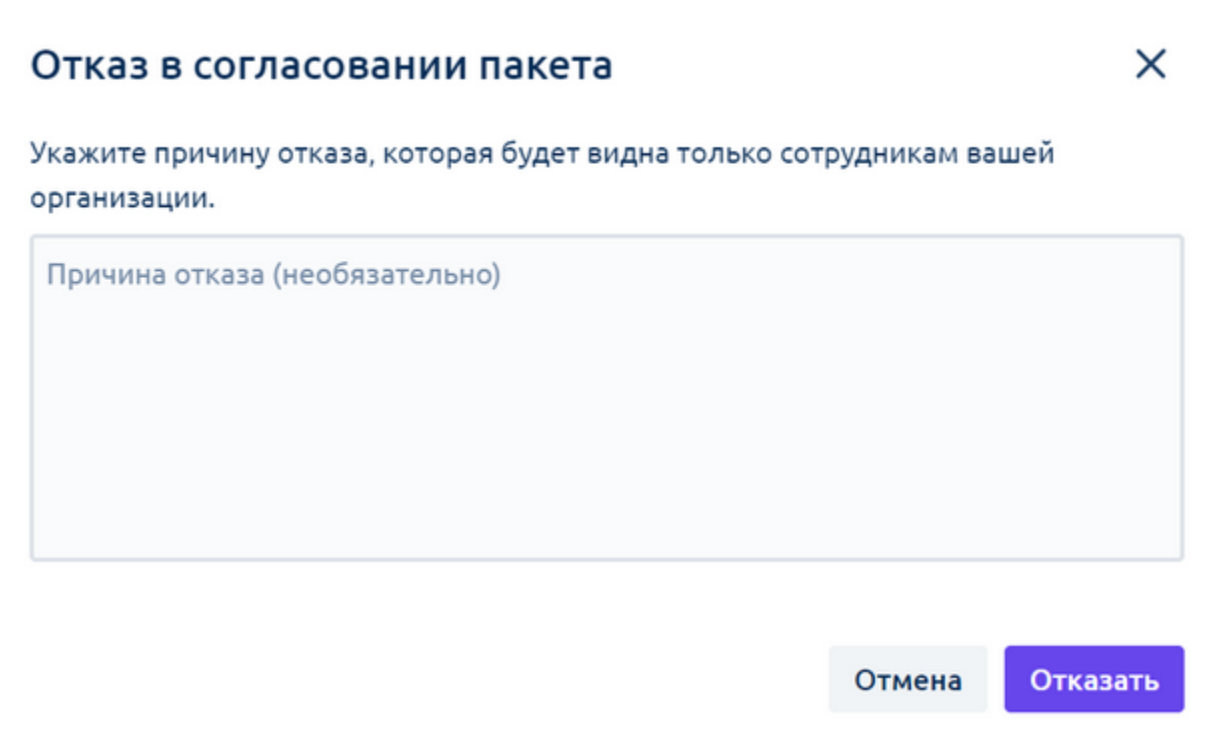